# **Terminal gráfico de operador Manual de instalación**

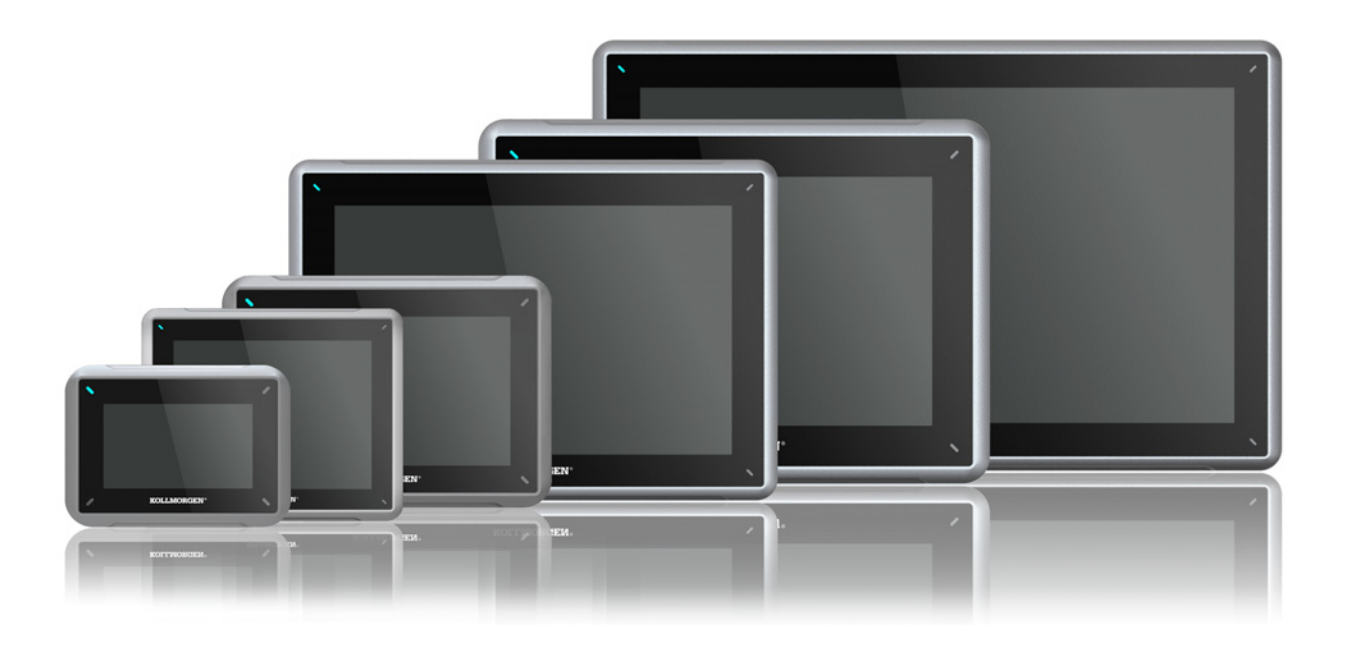

**Edición A, abril de 2017**

AKI2G-CDA-MOD-05T-000 Touchscreen HMI

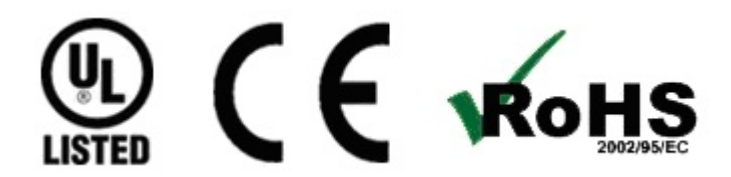

Mantener todos los manuales con el producto durante toda su vida útil. Pasar todos los manuales a los futuros usuarios / propietarios del producto.

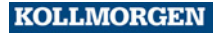

**Because Motion Matters™** 

### **Registro de revisiones de documentos**

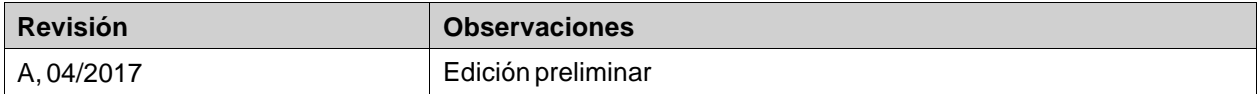

### **AVISO IMPORTANTE**

**Los cambios técnicos que mejoren el rendimiento del dispositivo podrían llevarse a cabo sin previo aviso!** Impreso en los Estados Unidos de América. Este documento es propiedad intelectual de Kollmorgen™. Todos los derechos reservados. Ninguna parte de esta obra, bajo concepto alguno, podrá reproducirse (por fotocopia, microfilm ni ningún otro método) ni almacenarse, procesarse, copiarse ni distribuirse por medios electrónicos sin el permiso por escrito de Kollmorgen™.

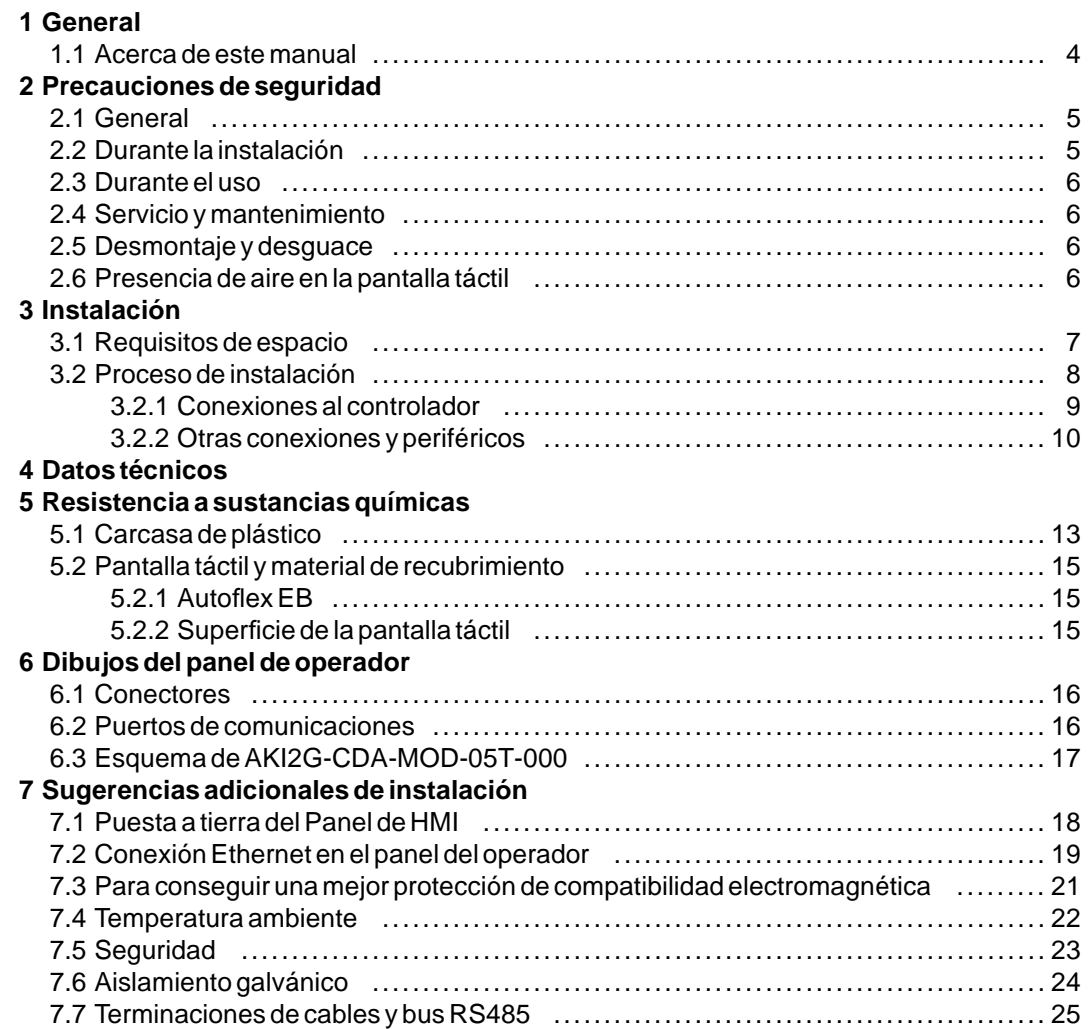

### <span id="page-3-0"></span>**1 GENERAL**

### **1.1 Acerca de este manual**

Todos los Interfaces Kollmorgen avanzadas se han desarrollado para satisfacer las demandas de la comunicación hombre-máquina. Se incluyen funciones integradas como la visualización y control de texto, indicación dinámica, canales de tiempo, alarma y gestión de recetas.

El Interfaces Kollmorgen avanzadas funciona, principalmente, de un modo orientado a objetos, lo que facilita su comprensión y uso. La configuración se realiza a través de un PC, con la herramienta de configuración Kollmorgen Visualization Builder. A continuación, el proyecto se puede transferir y almacenar en el panel del operador.

A Interfaces Kollmorgen avanzadasse pueden conectar numerosos tipos de equipos de automatización, como PLC, servos o unidades. En este manual, el término \"controlador\" designa el equipo conectado.

En este manual se explica cómo instalar el panel del operador. Consulte el manual de Kollmorgen Visualization Builder**Programación e Instalación** para obtener más información.

### <span id="page-4-0"></span>**2 PRECAUCIONES DE SEGURIDAD**

Tanto el instalador como el propietario y el operario del terminal operador deben leer y comprender este manual de instalación.

### **2.1 General**

- Lea detenidamente las precauciones de seguridad.
- Compruebe si la entrega ha sufrido daños por el transporte. Si encuentra daños, notifíquelo al proveedor tan pronto como sea posible.
- El proveedor no se hace responsable de los equipos modificados, alterados o reconstruidos.
- Sólo se pueden utilizar las piezas y accesorios fabricados según las especificaciones del proveedor.
- Lea detenidamente las instrucciones de instalación y funcionamiento antes de instalar, utilizar o reparar el Panel de HMI.
- Nunca permita que en las aberturas del Panel de HMI se introduzcan líquidos, limaduras metálicas o restos de cable. Se puede producir un incendio o una descarga eléctrica.
- Sólo el personal cualificado puede utilizar el Panel de HMI.
- Si el Panel de HMI se almacena en un lugar donde la temperatura sea menor o mayor que la recomendada en este manual, el líquido de la pantalla LCD se puede congelar o volverse isotópico.
- El líquido de la pantalla LCD contiene un irritante potente. Si se produce contacto con la piel, lávese inmediatamente con abundante agua. Si se produce contacto con los ojos, manténgalos abiertos, lávelos con abundante agua y reciba atención médica.
- Las figuras de este manual tienen una finalidad ilustrativa. Debido a las numerosas variables asociadas a una determinada instalación, el proveedor no puede asumir la responsabilidad del uso real basado en las figuras.
- El proveedor tampoco garantiza que el panel del operador sea adecuado para su aplicación concreta, ni asume la responsabilidad por el diseño, instalación y funcionamiento el Panel de HMI.
- Se recomienda encender y apagar el Panel de HMI al menos una vez antes de instalar cualquier componente/tarjeta o antes de conectarlo a dispositivos externos, tales como dispositivos en serie.

### **2.2 Durante la instalación**

- El Panel de HMI está diseñado para instalación fija en una superficie plana, donde se cumplan las siguientes condiciones:
	- no hay elevado riesgo de explosión
	- no hay campos magnéticos fuertes
	- no se expone a la luz directa del sol
	- no hay grandes cambios repentinos de temperatura
- Instale el Panel de HMI según las instrucciones de instalación adjuntas.
- Conecte a tierra el Panel de HMI según las instrucciones de instalación adjuntas.
- Sólo el personal cualificado puede instalar el Panel de HMI.
- Separe los cables de alta tensión, señal y alimentación.
- Asegúrese de que la tensión y la polaridad de la fuente de alimentación es correcta antes de conectar el Panel de HMI a la toma de corriente.
- Los equipos periféricos deben ser adecuados para la aplicación y la ubicación.
- <span id="page-5-0"></span>• En un entorno de Zona 2, este equipo se deberá instalar en una carcasa que proporcione un grado de protección no inferior a IP 54 o superior a IP 65, de conformidad con la IEC/EN 600079-0. La clasificación de protección IP del equipo se limita a la clasificación de protección IP de la carcasa en la que se va a instalar.
- En un entorno de Zona 22, este equipo se deberá instalar en una carcasa que proporcione un grado de protección no inferior a IP 64 o superior a IP 65, de conformidad con la IEC/EN 600079-0. La clasificación de protección IP del equipo se limita a la clasificación de protección IP de la carcasa en la que se va a instalar.

### **2.3 Durante el uso**

- Mantenga limpio el Panel de HMI clean.
- La parada de emergencia y otras funciones de seguridad no se pueden controlar desde el Panel de HMI.
- No ejerza demasiada fuerza ni utilice objetos punzantes al operar la pantalla táctil.

### **2.4 Servicio y mantenimiento**

- Sólo el personal cualificado debe llevar a cabo las reparaciones.
- Se aplica la garantía acordada.
- Antes de efectuar operaciones de limpieza o mantenimiento, desconecte el equipo de la alimentación eléctrica.
- Limpie la pantalla y la cubierta frontal circundante con un paño suave y detergente suave.
- Sustituir la batería incorrectamente puede producir una explosión. Utilice sólo las baterías recomendadas por el proveedor. Durante el periodo de garantía, las baterías necesitan sustituirse por un servicio técnico autorizado de Kollmorgen.

### **2.5 Desmontaje y desguace**

- El Panel de HMI o sus piezas se deben reciclar según la normativa local.
- Los siguientes componentes contienen sustancias que pueden ser peligrosas para la salud y el medio ambiente: batería de litio, condensador electrolítico y pantalla.

### **2.6 Presencia de aire en la pantalla táctil**

La pantalla táctil tiene una estructura de capas que contiene aire y, en algunos casos, podrían aparecer burbujas. Se trata de algo meramente estético que no afecta a ninguna de las funciones el Panel de HMI. Las burbujas pueden aparecer bajo determinadas condiciones ambientales, tales como temperatura, humedad y presión atmosférica.

## <span id="page-6-0"></span>**3 INSTALACIÓN**

### **3.1 Requisitos de espacio**

- Grosor máximo de la placa de instalación: 5.5 mm
- Requisitos de espacio en milímetros a la hora de instalar el panel de operador:

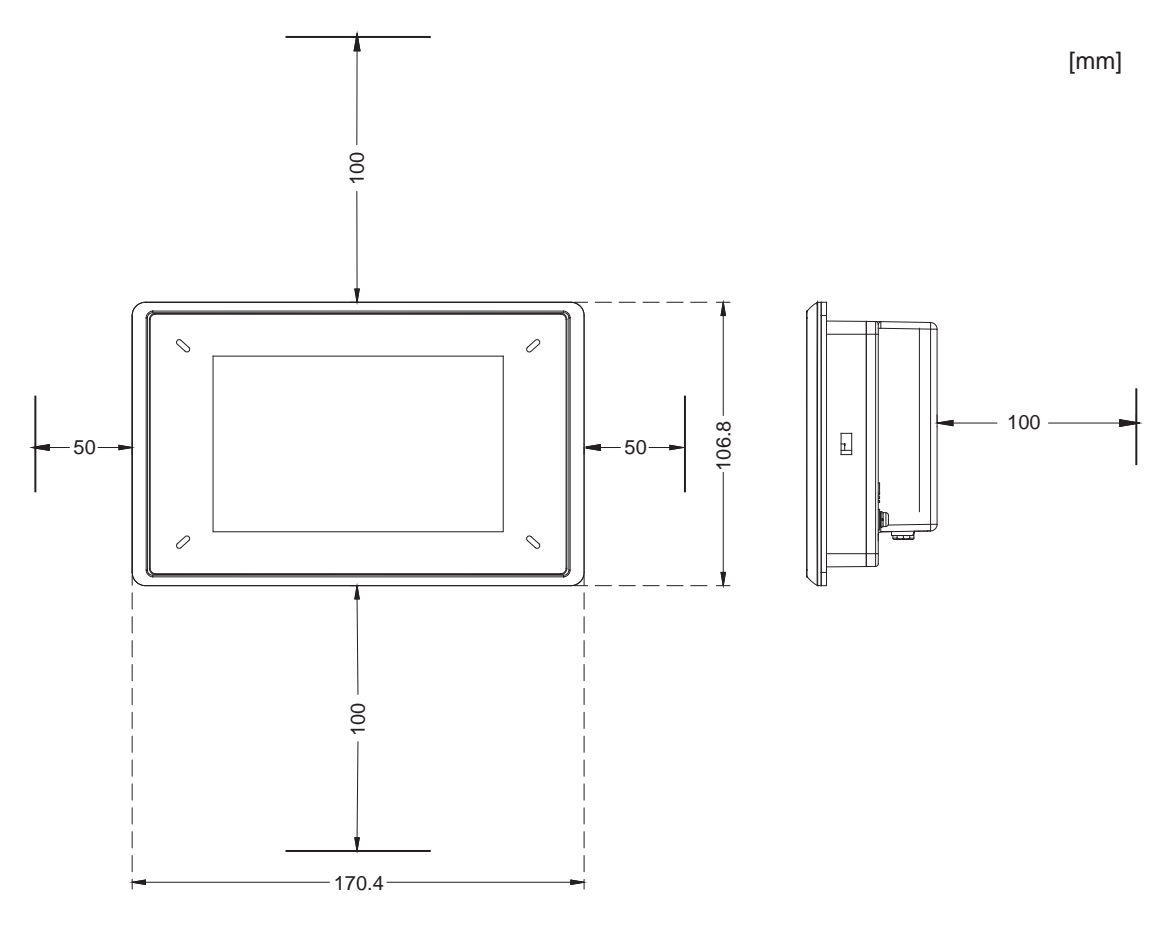

#### **Nota:**

Las dimensiones del dibujo no son proporcionales.

### **Precaución:**

**Las aberturas de la carcasa son para la circulación del aire. No las cubra.**

### <span id="page-7-0"></span>**3.2 Proceso de instalación**

- 1. Desembale y compruebe la entrega. Si encuentra daños, notifíquelo al proveedor.
- 2. Coloque el Panel de HMI en una superficie estable durante la instalación. Si se tira o se deja caer el Panel de HMI, puede resultar dañado.
- 3. Para realizar un orificio apropiado en él Panel de HMI, use las dimensiones de corte indicadas en el dibujo. Para obtener más información, consulte las secciones *[Dibujos del panel de operador](#page-15-0)* y *[Datos técnicos](#page-10-0)*.
- 4. Fije el Panel de HMI en el lugar adecuado utilizando todos los orificios de sujeción, así como las abrazaderas y los tornillos suministrados:

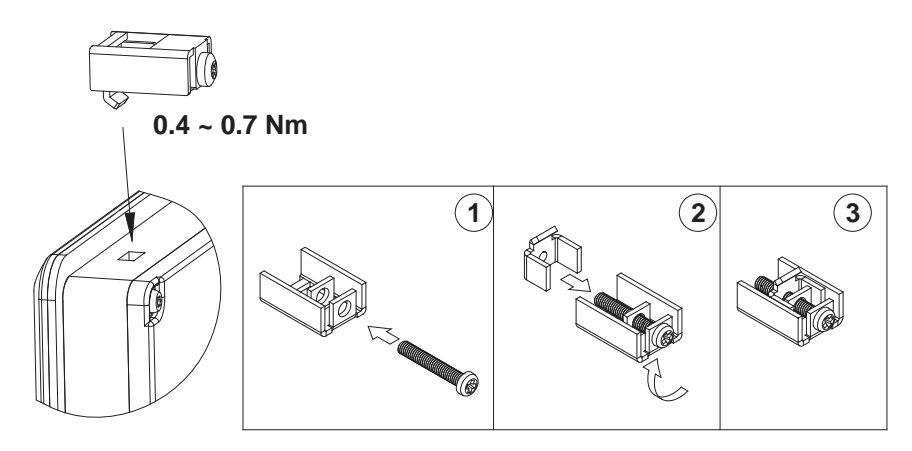

<span id="page-8-0"></span>5. Conecte los cables en el orden especificado, conforme al dibujo y los pasos siguientes.

#### **Precaución:**

- El Panel de HMI debe estar a temperatura ambiente antes de que se inicie. Si se forma condensación, asegúrese de que el panel del operador está seco antes de conectarlo a la toma de corriente.
- Asegúrese de que el Panel de HMI y el sistema del controlador tienen la misma toma a tierra eléctrica (nivel de tensión de referencia), de lo contrario, se pueden producir errores de.
- Asegúrese de que la tensión y la polaridad de la fuente de alimentación es correcta.
- Separe los cables de alta tensión de los cables de señal y alimentación.
- Se recomienda utilizar cables de comunicación apantallados.

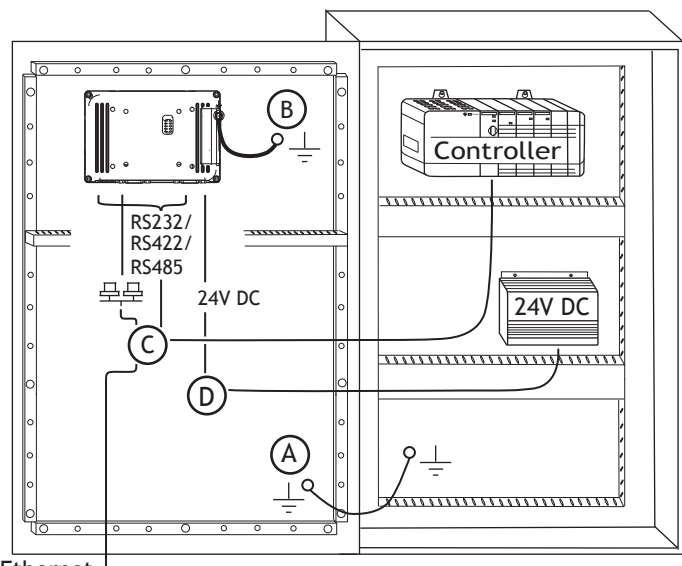

Ethernet

- Conecte el cable A.
- Conecte el cable B, utilizando un tornillo M5 y un conductor con toma de tierra (tan corto como sea posible) de un tamaño adecuado según las normativas eléctricas locales.
- Conecte el cable C.
- Conecte el cable D. La sección recomendada del cable es 1,5 mm2..
- 6. Extraiga con cuidado la película protectora que cubre la pantalla de Panel de HMI ; tenga cuidado de evitar la electricidad estática que podría dañar el panel.

#### **Nota:**

Al conectar el Panel de HMI a la toma de corriente por primera vez, asegúrese de no cortar la corriente durante un mínimo de 48 horas con el fin de cargar la batería completamente. En lo sucesivo, será posible cargarla parcialmente durante un periodo más corto.

### **3.2.1 Conexiones al controlador**

Para obtener información sobre los cables que se usarán al conectar el Panel de HMI , consulte el archivo de ayuda del controlador en cuestión.

### <span id="page-9-0"></span>**3.2.2 Otras conexiones y periféricos**

Los cables, los equipos periféricos y accesorios deben ser adecuados para la aplicación y su entorno. Para obtener más detalles o recomendaciones, consulte al proveedor.

# <span id="page-10-0"></span>**4 DATOS TÉCNICOS**

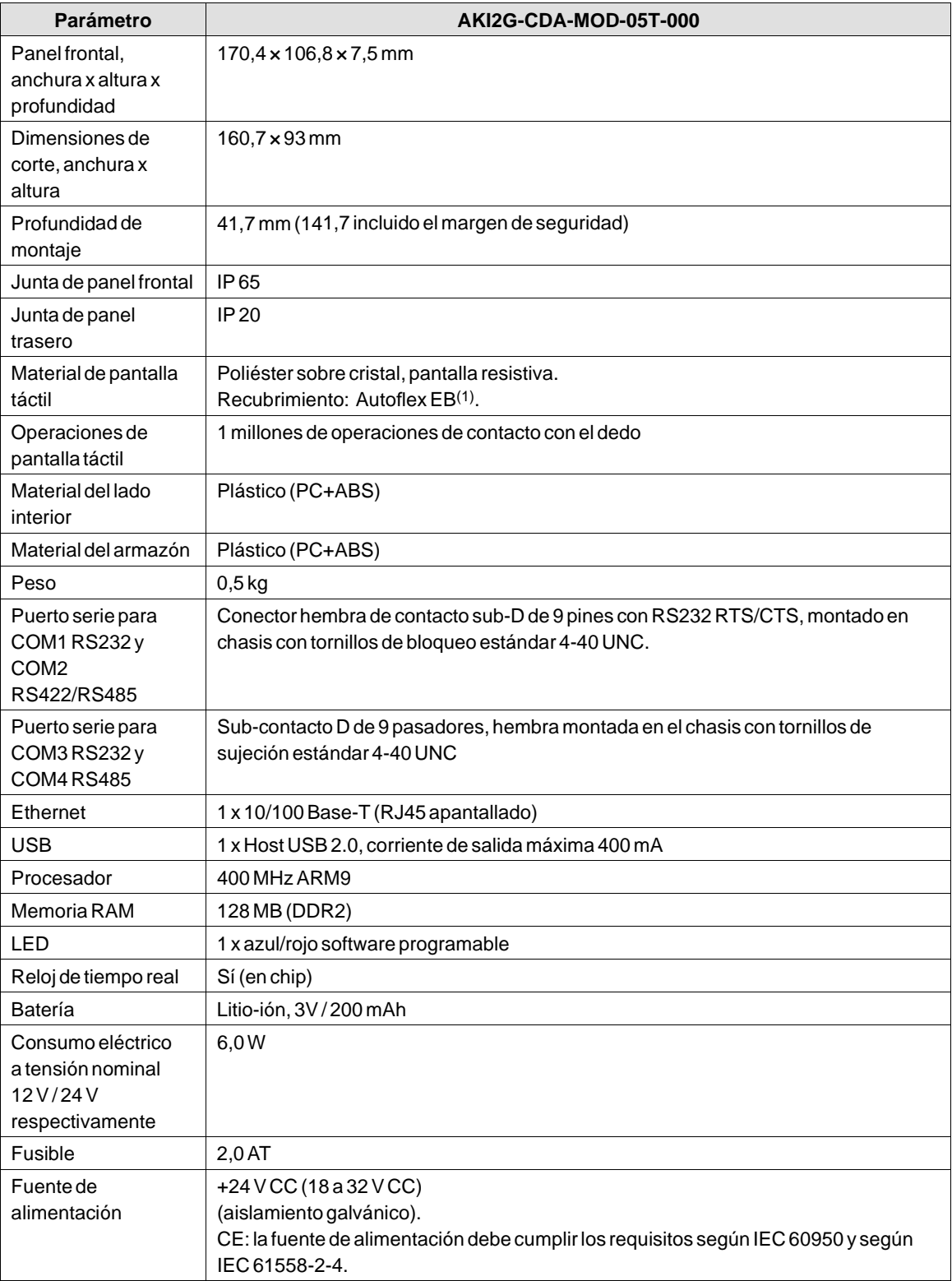

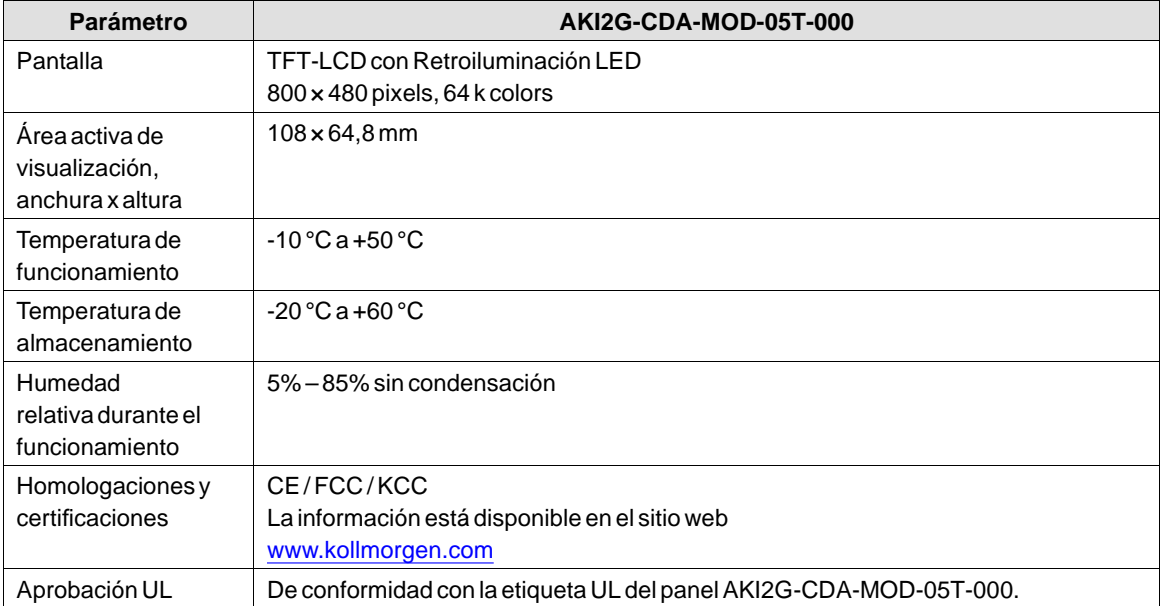

## <span id="page-12-0"></span>**5 RESISTENCIA A SUSTANCIAS QUÍMICAS**

### **Nota:**

**Si es necesaria la exposición a alguna de las sustancias químicas citadas a continuación, se recomienda hacer primero una prueba de la sustancia en una parte no visible del equipo.**

### **5.1 Carcasa de plástico**

La carcasa y el marco son de plástico (PC+ABS). Este material es resistente a las siguientes sustancias químicas sin cambios visibles:

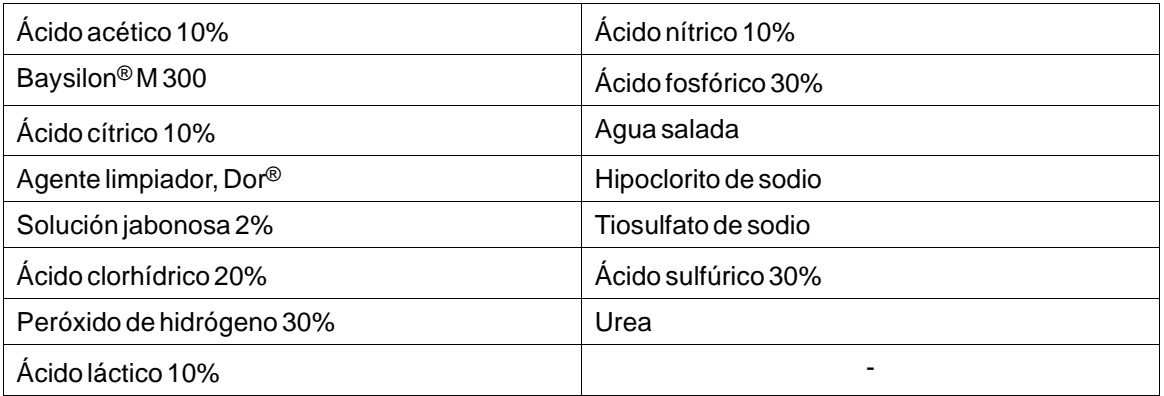

El material muestra una resistencia limitada a las siguientes sustancias químicas a temperatura ambiente:

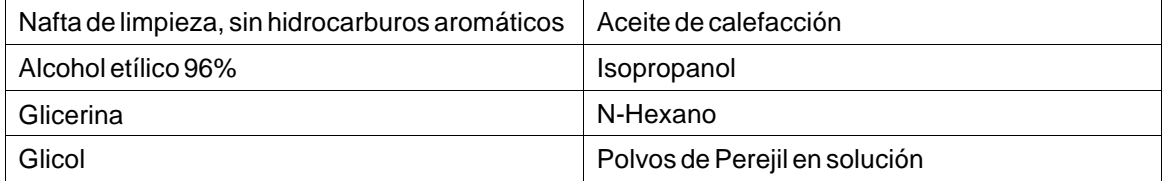

El material muestra poca o ninguna resistencia a las siguientes sustancias químicas a temperatura ambiente:

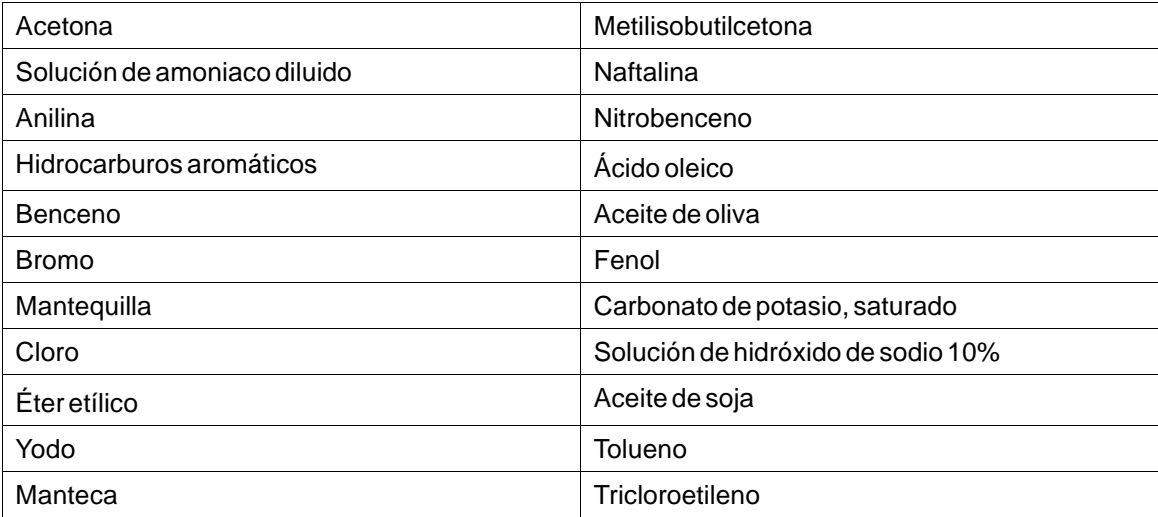

### <span id="page-14-0"></span>**5.2 Pantalla táctil y material de recubrimiento**

### **5.2.1 Autoflex EB**

Autoflex EB cubre el recubrimiento que rodea la pantalla.

### **Resistencia a los disolventes**

Autoflex EB es resistente durante más de 24 horas según DIN 42 115 Part 2 a las siguientes sustancias químicas sin cambios visibles:

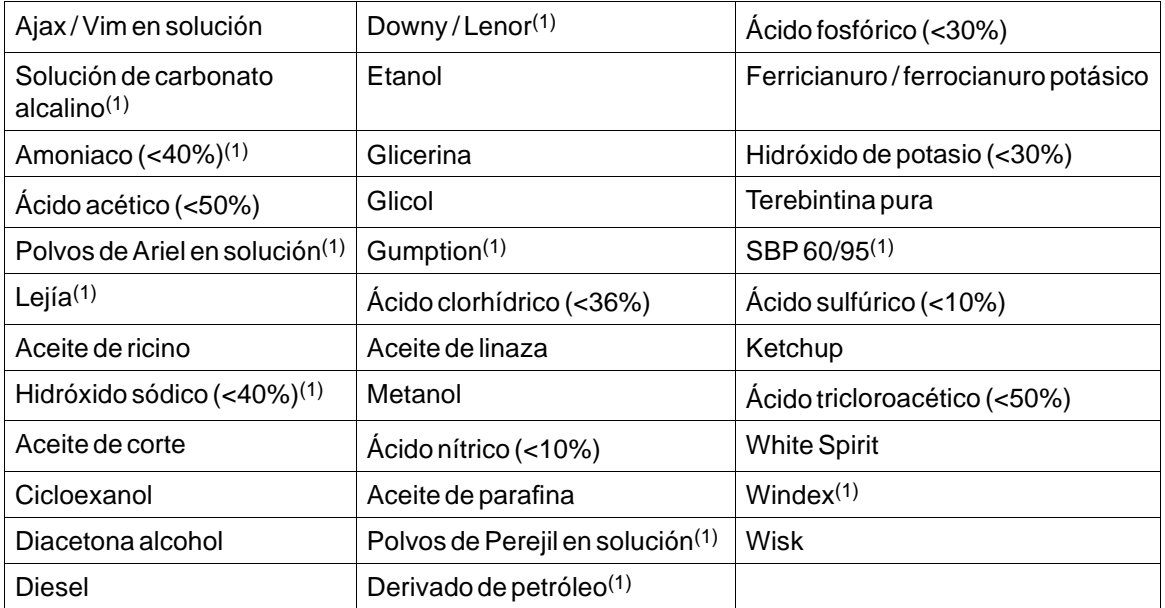

(1)Se ha observado muy poco brillo en la textura.

Autoflex EB es resistente a exposiciones según DIN 42 115 Parte 2 de hasta 1 hora al ácido acético sin cambios visibles.

Autoflex EB no es resistente a vapor a alta temperatura por encima de 100 °C o a las siguientes sustancias químicas:

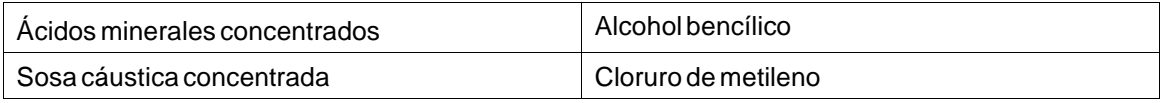

### **5.2.2 Superficie de la pantalla táctil**

La superficie de la pantalla táctil del panel del operador es resistente a los siguientes disolventes sin cambios visibles:

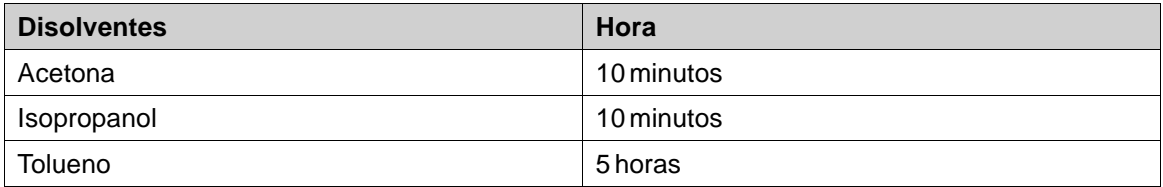

### <span id="page-15-0"></span>**6 DIBUJOS DEL PANEL DE OPERADOR**

### **6.1 Conectores**

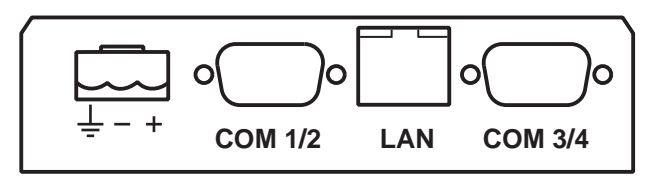

**1 2 34**

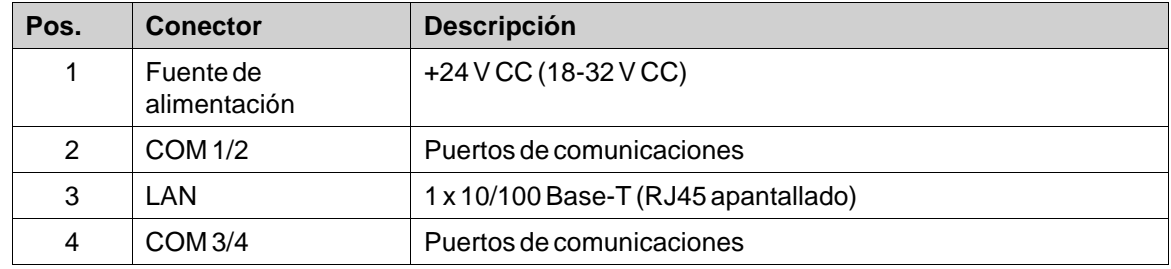

### **6.2 Puertos de comunicaciones**

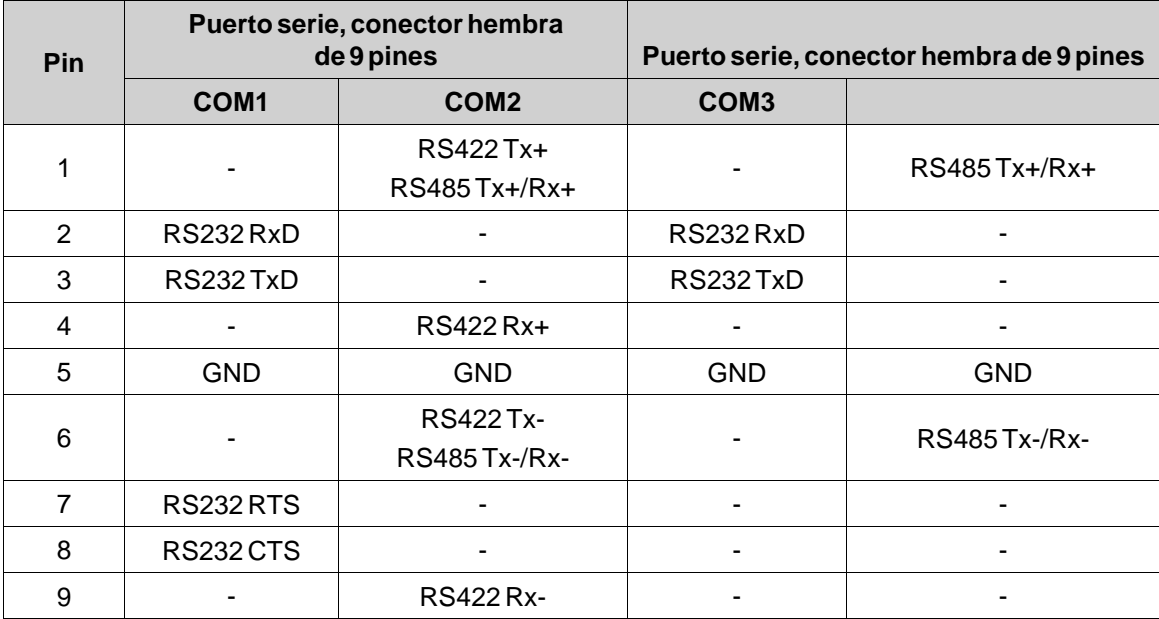

### <span id="page-16-0"></span>**6.3 Esquema de AKI2G-CDA-MOD-05T-000**

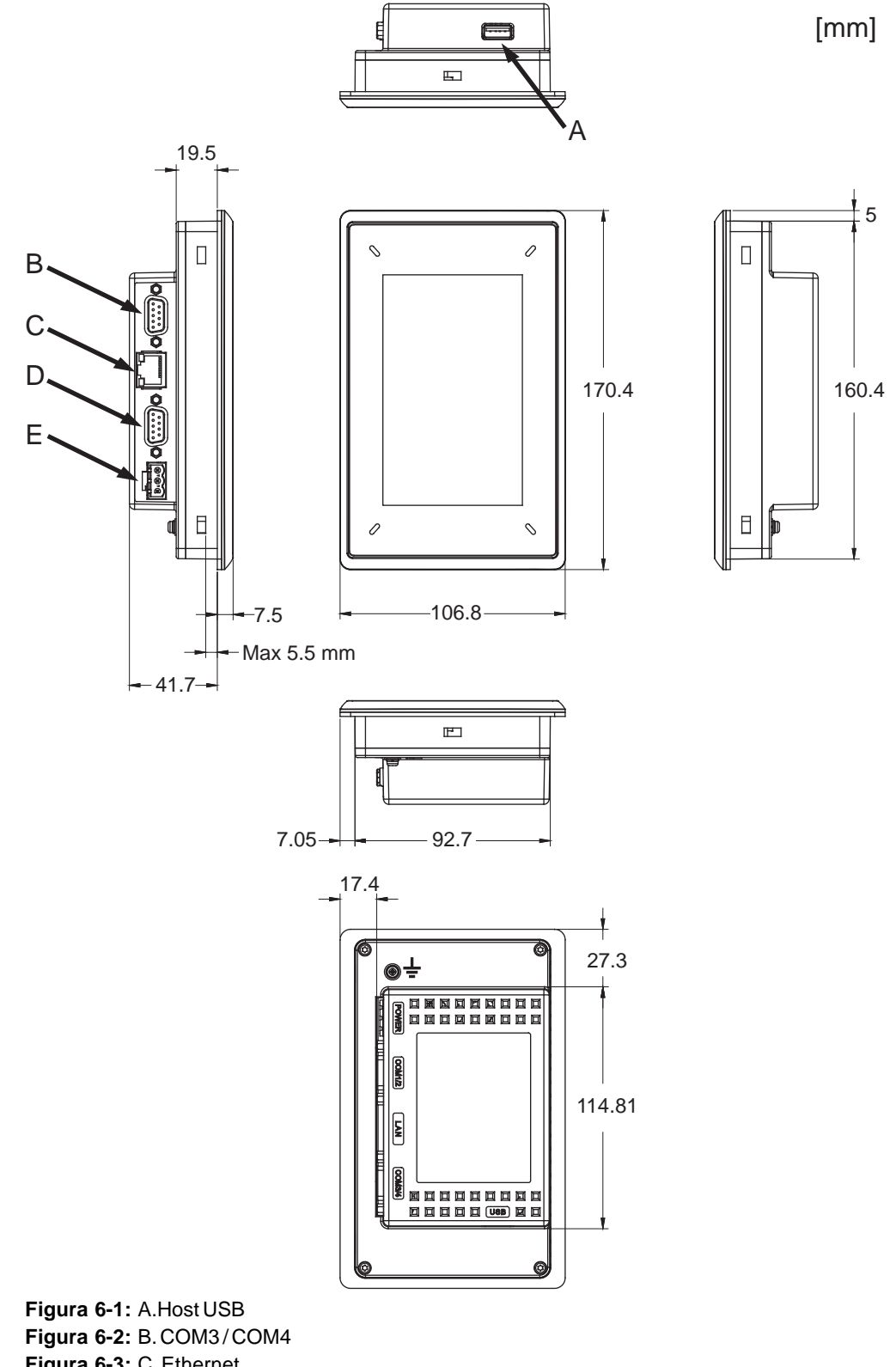

**Figura 6-3:** C. Ethernet **Figura 6-4:** D. COM1 / COM2 **Figura 6-5:** E. 24V DC

## <span id="page-17-0"></span>**7 SUGERENCIAS ADICIONALES DE INSTALACIÓN**

En caso de experimentar problemas de comunicaciones (por ejemplo, en entornos con ruido excesivo o cuando el equipo funciona en las proximidades de los límites de temperatura), tenga en cuenta las siguientes recomendaciones.

### **7.1 Puesta a tierra del Panel de HMI**

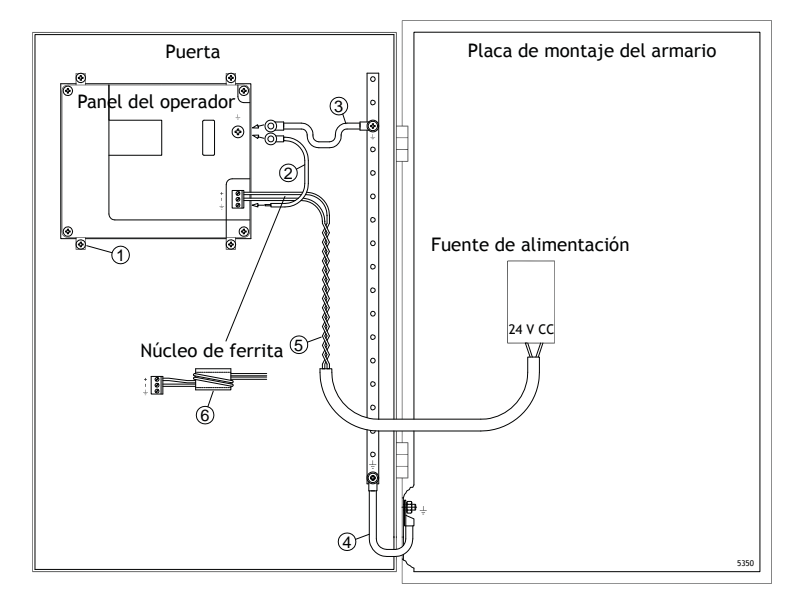

Las abrazaderas de montaje de Panel de HMI no proporcionan una conexión a tierra segura entre el panel y el armario del dispositivo; consulte 1 en el dibujo anterior.

- 1. Conecte un cable del tamaño adecuado de acuerdo con los códigos eléctricos locales entre el conector del terminal de conexión rápida en el panel del operario y el chasis del panel; consulte 2 en el dibujo anterior.
- 2. Conecte un cable o un cable trenzado con puesta a tierra del tamaño adecuado de acuerdo con los códigos eléctricos locales entre el chasis de Panel de HMI y el punto de puesta a tierra más cercano de la puerta; consulte 3 en el dibujo anterior.
- 3. Conecte una trenza de puesta a tierra, resistente pero corta, entre la puerta y el armario del dispositivo, vea 4 en el dibujo arriba.
- 4. Trence los cables e insértelos en el conector de 24 VCC, vea 5 en el dibujo arriba.

2 vueltas alrededor del núcleo de ferrita cuadruplican la supresión de una vuelta.

3 vueltas en torno al núcleo de ferrita multiplican por 9 la supresión de una vuelta.

El núcleo de ferrita suprime las perturbaciones que pudieran afectar a la conexión de 24 V, vea 6 en el dibujo arriba.

#### <span id="page-18-0"></span>**Nota:**

Los cables de puesta a tierra deben ser cortos y el conductor debe tener una amplia área transversal. Un cable de puesta a tierra largo y delgado tiene una impedancia (resistencia) muy alta en frecuencias altas y no dirige las perturbaciones a tierra.

Son preferibles conductores de múltiples hilos en lugar de conductores de un solo hilo con la misma área transversal.

Incluso todavía mejor es un conductor de hilos trenzados de idéntica área transversal. Lo óptimo es una trenza de puesta a tierra corta y gruesa

### **7.2 Conexión Ethernet en el panel del operador**

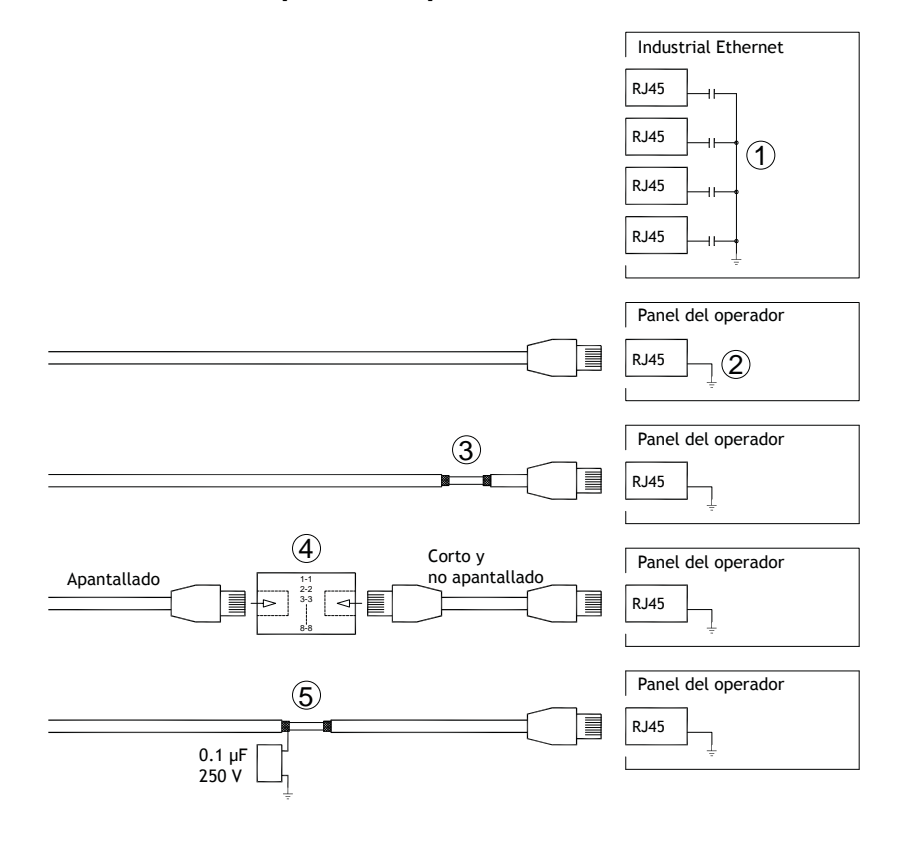

En algunas unidades industriales para Ethernet, el apantallado del conector RJ45 va conectado al chasis a través de un condensador, vea 1 en el dibujo arriba.

El apantallado de Ethernet del panel de operador va conectado directamente al chasis, vea 2 en el dibujo arriba.

1. Compruebe si alguna otra unidad Ethernet tiene su apantallado puesto a tierra directamente o a través de un condensador.

### **Nota:**

En muchos casos no es adecuado conectar el cableado de Ethernet apantallado a ambos extremos del chasis. Pueden producirse zumbidos o bucles de tierra. Un cableado no apantallado incluso puede conllevar menos errores de comunicaciones.

Una buena solución podrá ser utilizar un cable Ethernet apantallado, aunque conectando el apantallado por un solo extremo.

Otra opción es romper el apantallado, vea 3 en el dibujo arriba.

Un método más elegante es prolongar el cableado Ethernet apantallado con un tramo de cable Ethernet no apantallado, vea 4 en el dibujo arriba.

La pantalla puede estar conectada a tierra a través de un condensador de plástico externo de 0,1 µF/250 V; consulte 5 en el dibujo anterior. Esto conecta las corrientes transitorias HF a tierra.

### <span id="page-20-0"></span>**7.3 Para conseguir una mejor protección de compatibilidad electromagnética**

- Para las comunicaciones RS232 utilice cables apantallados.
- Para las comunicaciones RS422 y RS485, utilice cables de par trenzado y apantallados.
- Utilice los cables adecuados para el tipo de bus: Ethernet, Profibus, CC-Link, CAN, Device Net, etc.
- Efectúe la instalación y conexión siguiendo las especificaciones de la norma de bus aplicable.
- Utilice cable de par trenzado blindado para Ethernet, preferiblemente con lámina metálica.
- Las cubiertas D-sub deben estar blindadas, y el blindaje debe conectarse a la cubierta en 360° donde se introduce el cable.
- Conecte el apantallado en ambos extremos.

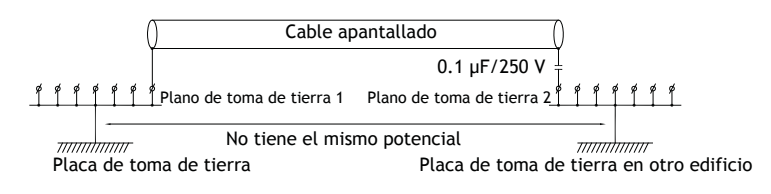

Con distancias más largas, existe el riesgo de que el potencial de la toma de tierra pueda ser diferente. En ese caso, el apantallado debe realizarse sólo en un extremo. Una buena alternativa es conectar el otro extremo del apantallado a la toma de tierra mediante un condensador de plástico de 0,1 µF/250 V. Ambos extremos se conectan entonces a la toma de tierra en lo que se refiere a HF, pero sólo se conectan a la toma de tierra en un extremo en lo que se refiere a LF, evitando así los bucles de tierra de 50/60 Hz.

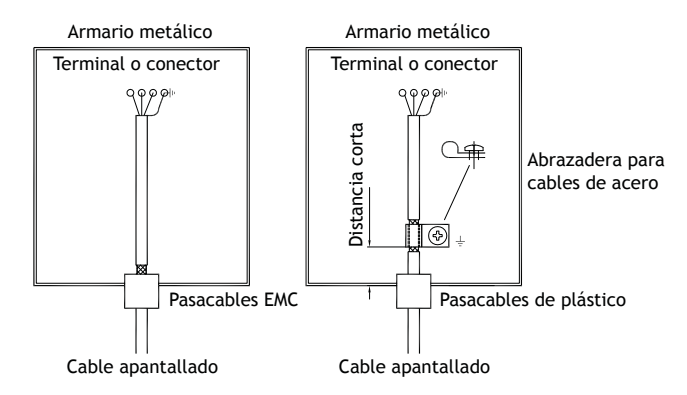

- 1. Utilice un pasacables EMC o un pasacables de plástico normal, retire la cubierta exterior y conecte el apantallado a la placa de instalación con una abrazadera metálica para cables de 360°.
- 2. Coloque 24 V CC y el cableado de comunicación en un bloque/conducto de cables y 230/380 V CA en otro. Si es necesario cruzar los cables, hágalo solamente a 90°. Evite combinar el cableado para salidas superiores a 24 V CC con el cableado de comunicación.

La instalación de núcleos de ferrita en el cableado apantallado puede eliminar perturbaciones menores. Los núcleos de ferrita de gran tamaño instalados en cables no apantallados, con entre 2 y 4 vueltas en torno a los núcleos, resultan entre 5 y 25 veces más eficientes.

### <span id="page-21-0"></span>**7.4 Temperatura ambiente**

La temperatura ambiente máxima para el panel del operador aparece indicada en las especificaciones. La temperatura ambiente se refiere a la temperatura de la cabina del dispositivo que refrigera la electrónica del panel de control.

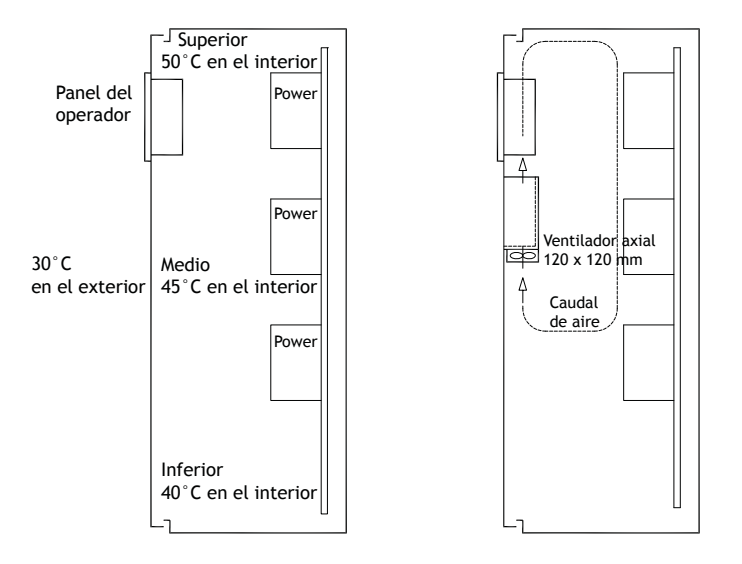

En la mayoría de los casos, la temperatura ambiente del panel de operador es ligeramente superior que la temperatura ambiente del armario del dispositivo.

Si el armario es alto y hay una serie de dispositivos generadores de calor, la temperatura en la parte superior del armario es significativamente más alta que el aumento de temperatura que cabría esperar. Todos los dispositivos electrónicos son sensibles al calor. La vida útil de un condensador electrolítico se reduce a la mitad con un aumento de la temperatura de 8-10 °C. Un aumento de la temperatura de 15-20 °C tiene como resultado un cuarto de la vida útil, etc.

Rittal dispone de un buen programa para estimar la temperatura media prevista en el armario, así como un programa más grande para controlar la temperatura en el armario del dispositivo.

Un armario de acero esmaltado tiene un valor térmico radiante de 5,5 W/m<sup>2</sup> y grados centígrados.

La instalación de un ventilador en el interior del armario equilibra la temperatura, ya que el aire en movimiento proporciona una refrigeración significativamente mejor que el aire detenido. Un ventilador adecuado es un ventilador axial de 120 x 120 mm, disponible en 24C CC, 115V CA y 230V CA.

Instale el ventilador de tal forma que esté ubicado en un área más fresca y expulse el aire frío sobre el panel del operario. Si el ventilador está montado en la parte superior y succiona el aire caliente hacia arriba, la temperatura ambiente del ventilador sube, lo cual desemboca en una reducción de la vida útil.

Un buen ventilador con rodamientos de bolas tiene una duración mínima prevista de 40.000 horas (no es una duración garantizada) a 40° C. Esto corresponde por lo menos a 4 años de uso continuo. Si se instala un termostato, el ventilador funcionará únicamente cuando sea necesario.

Los terminales gráficos grandes consumen solamente una quinta parte de corriente cuando la iluminación de fondo está apagada. El efecto de pérdida cae de, por ejemplo, 25W a solamente 5 W.

Se puede calcular un valor aproximado del consumo eléctrico neto para el Panel de HMI multiplicando la tensión de alimentación con la corriente dibujada por el Panel de HMI. Esto supone que toda la electricidad suministrada se transforma en calor.

### <span id="page-22-0"></span>**7.5 Seguridad**

La mayoría de los paneles de operador se alimentan con 24 V CC.

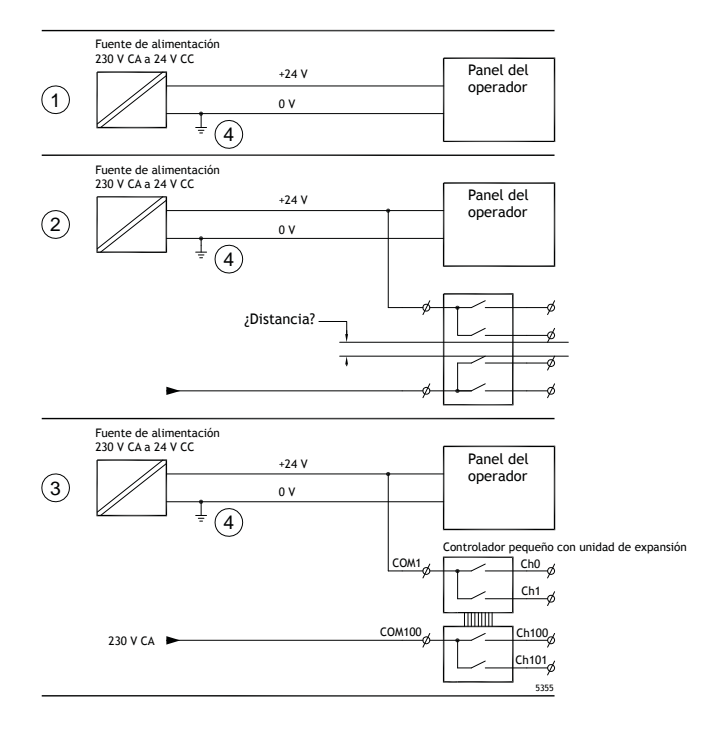

Si se utiliza una fuente de alimentación que cumpla con las normas de seguridad y sólo se utiliza para alimentar el panel de operador, no surgirá ningún problema. Véase el nº 1 en el esquema anterior. No obstante, si se utiliza una unidad de 24 V que también alimente a otras unidades, deberán tomarse ciertas precauciones. Véase el nº 2 en el esquema anterior. El panel de operador no tiene un aislamiento que cumpla con los requisitos de seguridad, en caso de un posible cortocircuito entre 230 V CA y 24 V CC. Se supone que la alimentación de 24 V es segura, por ejemplo, SELV de conformidad con las normas EN 60950 (protección contra descargas eléctricas) y UL 950.

#### **Nota:**

Aquí se incluye un ejemplo que explica por qué una alimentación de 24 V CC segura se puede estropear al mezclar contactos de relé de 24 V con contactos de relé de 230 V CA en un controlador más pequeño. Compruebe que los márgenes de seguridad y las distancias de fuga entre 24 V CC y 230 V CA cumplen las normas EN 60950 o UL 950. Si no lo hacen, introduzca una unidad de 24 V independiente en el panel del operador.

Si existe una distancia significativa entre los contactos de relé para 24 V CC y 230 V CA, se pueden utilizar los mismos dispositivos de 24 V para todas las alimentaciones. Véase el nº 3 en el esquema anterior.

Conecte a tierra la fase de 0 V de la alimentación de 24 V. Esto supone tres ventajas:

- La seguridad aumenta. La alimentación de 24V no está activada en caso de una conexión defectuosa o de un cortocircuito entre la fase de 0V (24V) y de 230V.
- Los transitorios de la alimentación de 24 V están conectados a tierra.

• No se corre el riesgo de que la alimentación de 24 V esté en un nivel alto en relación a tierra. Esto no es inusual, por cuanto existe una alta carga de electricidad estática.

### <span id="page-23-0"></span>**7.6 Aislamiento galvánico**

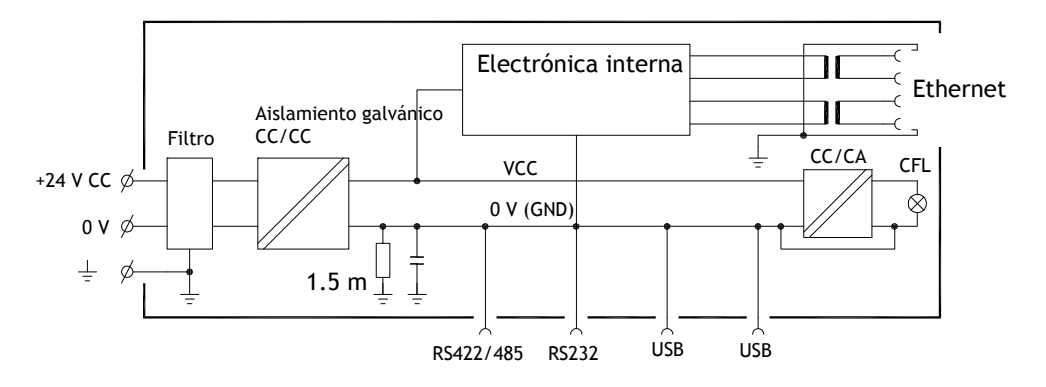

El panel de operador tiene un aislamiento galvánico contra la alimentación de 24 V, pero no existe ningún aislamiento entre los puertos de comunicaciones de RS232, RS422/485 y USB. Solamente la conexión Ethernet tiene aislamiento galvánico.

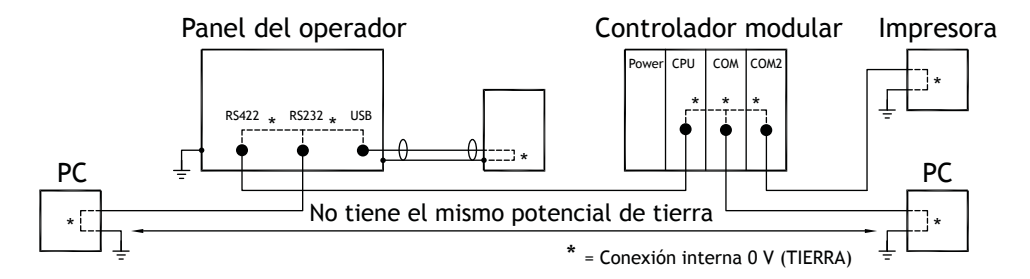

Cuando se conecta un PC a Panel de HMI, la conexión interna de 0V (TIERRA) del panel se conecta a la puesta a tierra protectora a través del PC.

Una serie de dispositivos USB pueden tener la pantalla conectada junto con la puesta a tierra protectora. Aquí, la conexión de 0V (TIERRA) de Panel de HMI se conecta a la puesta a tierra protectora cuando, por ejemplo, se conecta una memoria extraíble USB, un teclado o un dispositivo similar.

Si se conectan varias unidades que tienen conexiones de 0 V y de tierra, y éstas están conectadas a varios puntos de puesta a tierra, se corre el riesgo de que se produzcan problemas. Las corrientes de puesta a tierra pasan por cables de comunicaciones, la placa trasera del controlador y el interior del panel de operador, y pueden provocar errores.

Utilice unidades externas para mejorar las comunicaciones y conseguir un aislamiento galvánico. Westermo comercializa aisladores de buena calidad que también aíslan de la alimentación de 24 V CC..

### <span id="page-24-0"></span>**Nota:**

Es muy importante asegurarse de que la alimentación de 24V de la unidad de aislamiento externo no esté conectada a una de las salidas de comunicación. Si no está dotada de un aislamiento total contra la alimentación de 24V, las perturbaciones y las corrientes de tierra de la conexión de 0V en el lado de 24V interrumpen la comunicación.

¡Utilizar este tipo de unidad resuelve un problema pero crea otro mayor! Una instalación de menor calidad puede que funcione al principio, pero surgirán problemas cuando más tarde conecte otros dispositivos.

### **7.7 Terminaciones de cables y bus RS485**

- Si son necesarias la distancia y la velocidad máximas de transferencia, se debe utilizar un cable de par trenzado blindado. La capacidad eléctrica mutua no puede superar los 52,5 pF/m y el área del cable debería ser de al menos 0,25 mm2 (AWG 24).
- El cableado deberá incluir 0 V, la tensión de referencia para las comunicaciones. Para comunicaciones bidireccionales, utilice dos pares: uno para comunicaciones y otro para 0 V.
- El apantallado se debe conectar a la toma de tierra por un extremo. El otro extremo también se suele conectar a la toma de tierra, pero con distancias mayores o, cuando hay diferencia en el potencial de la toma de tierra. El apantallado debe conectarse a través de un condensador de plástico de 0,1 µF/250 V para impedir que la corriente de la toma de tierra alcance el apantallado trenzado. Varios fabricantes recomiendan que el apantallado se conecte a tierra en cada nodo. Los sistemas para las terminaciones de los buses varían según el fabricante. El estándar RS485 no describe cómo se ejecutaría la función \"a prueba de fallos\", únicamente que el sistema debería poder gestionar el error.

En función del diseño del destinatario, los cables de bus deben estar al mismo nivel o requerir conexión o desconexión para asegurar que no se detecten señales defectuosas cuando el bus esté en modo de reposo (todos los transmisores desconectados).

### **8 APPENDIX**

This appendix provides information for accessing the HMI service menu and interfacing an AKI to an AKD PxMM .

### **8.1 AKI Panel Service Menu**

The HMI provides a service setting menu to perform touch calibration, IP settings,

self-tests, and other options. After a project is loaded onto a panel, the service menu is accessible by following the procedures described below.

- 1. Apply power to the panel.
- 2. When the hourglass displays, press a finger on the screen and hold for approximately 20 seconds.
- 3. Enter a PIN code if the service menu is password protected.
- 4. The touch calibration screen displays the following message: "*Tap anywhere on screen or touch calibrate will start in 10 seconds.*"
- 5. Press finger on screen again to enter the service menu. The Service Menu displays:

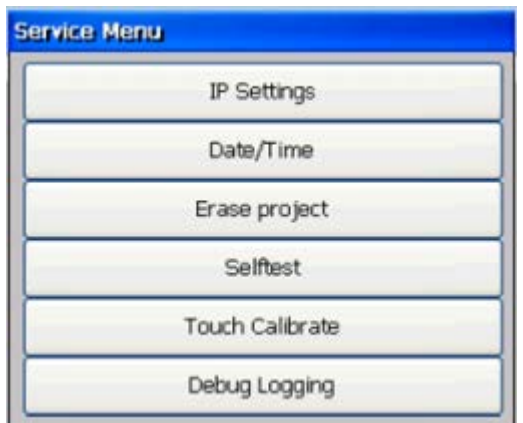

**Note:** Additional information about the Service Menu options are available in the Kollmorgen Visualization Builder (KVB) online help: HMI Panel System Software/Service Menu

### **8.2 KVB Installation**

Programming the AKI panels requires the KVB software to be install on a PC work station. When installed on the same PC as the KAS IDE, KVB can be opened from inside the KAS IDE. This facilitates a KAS IDE project file (.kas) to include the KVB project.

### **8.3 HMI to PDMM Connection and Programming**

Modbus TCP is used to communicate from the AKI panel's Ethernet port to the X32 connector on the top of an AKD PxMM, also referred to as an PxMM Ethernet service port. If the AKD PxMM is connected to a network, switch, or hub you can have Modbus communication active at the same time as you are programming the AKD PDMM with your computer through KAS Integrated Development Environment software (KAS IDE). This is also appropriate for TCP, HTTP, Profinet, or Ethernet IP communication that also uses the X32 port and any combination can be active simultaneously.

When incorporating an AKI HMI panel into a KAS IDE Project, variables that are planned to be used inside the KVB software are designated by checking the KVB column box in the KAS Dictionary.

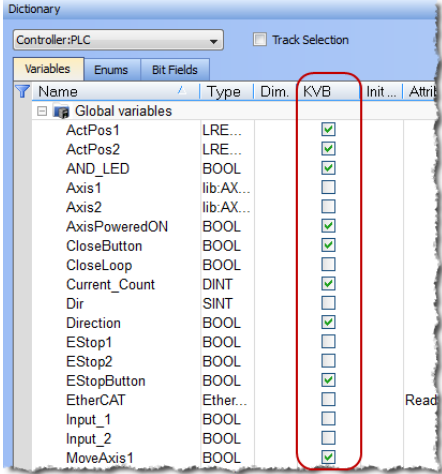

The Modbus tag addresses are defined automatically in the KAS IDE when the project is compiled, then transferred into KVB when the KVB project is opened from inside the IDE. Global or local variables can now be selected to share over Modbus. Each time the KAS IDE project is compiled the share list is updated.

If both software packages are installed on your computer, use the KAS IDE by right-clicking on the System option in the Project Explorer and select "Add HMI Device" to display a list of HMI panels that are available.

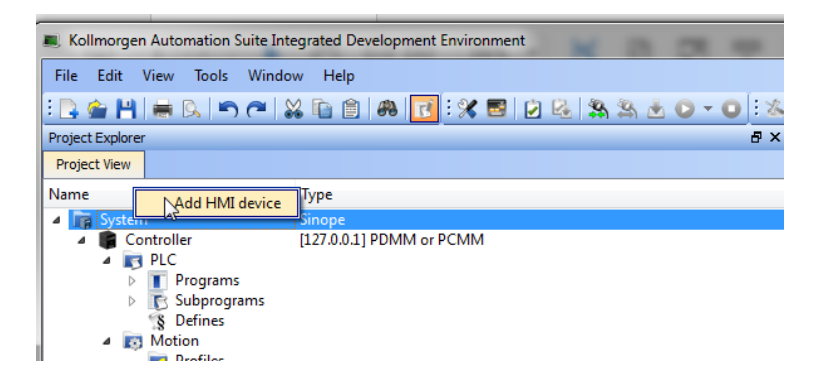

This selection is transferred into KVB when it is opened from inside the KAS IDE.

### **KAS IDE KVB**

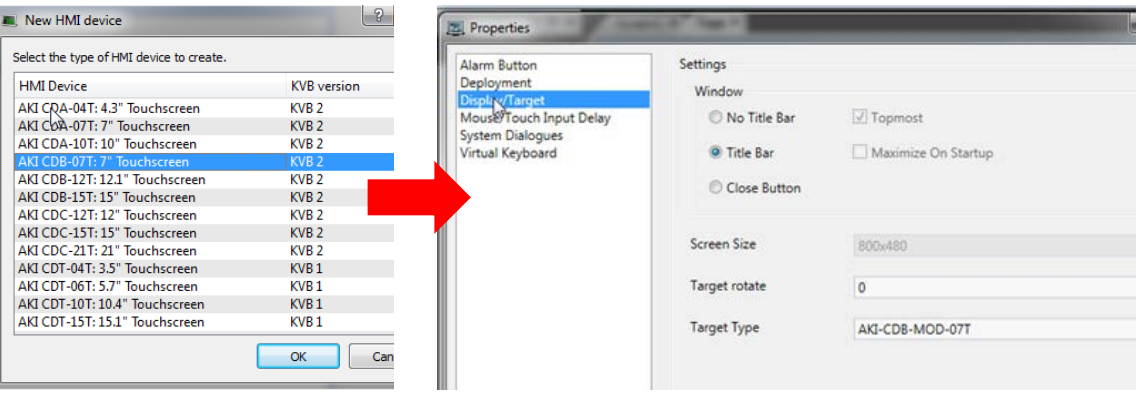

Additionally, the PxMM's IP address is also transferred into the KVB project when it is opened from within the KAS IDE.

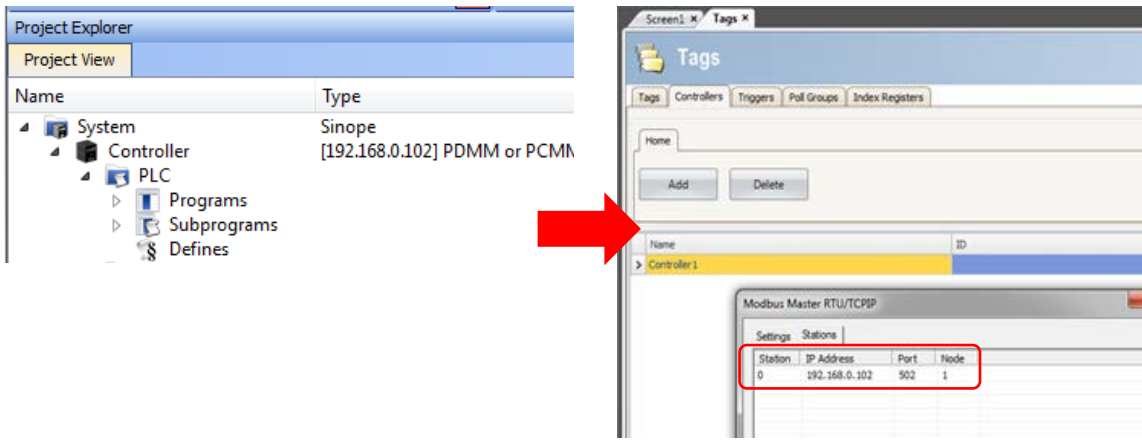

To open KVB from inside the KAS IDE, double-click on the project to launch KVB.

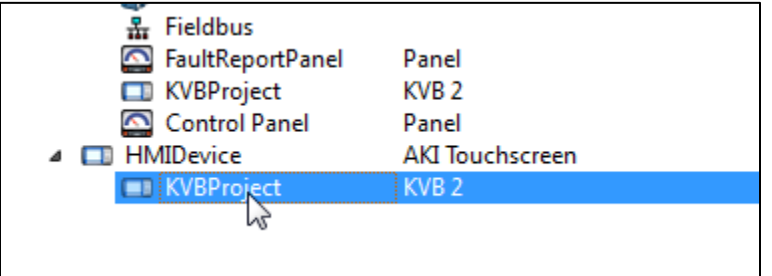

Note when starting with a KAS Template Project, some of the template projects will contain a KVB Project. Project Explorer  $B \times$ 

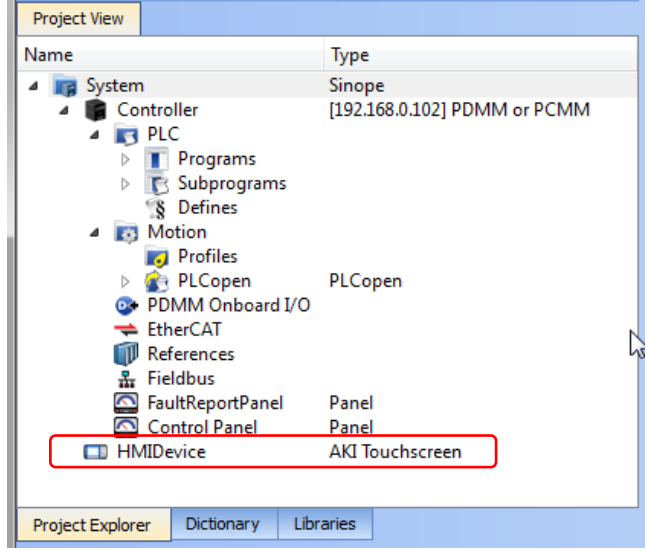

Double-clicking on it will also launch KVB. In this scenario tags and the target IP address are imported into KVB but the AKI Panel selection is not made in the IDE and must be configured in KVB:

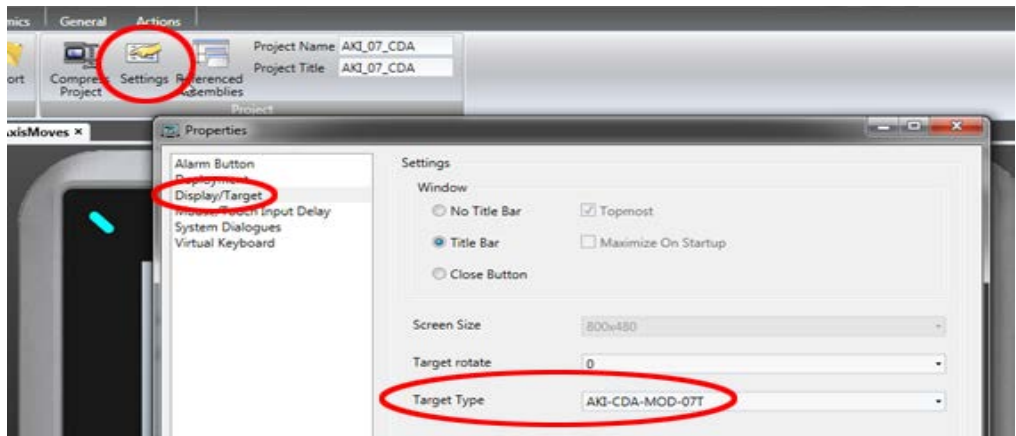

### **Acerca de KOLLMORGEN**

Kollmorgen es un proveedor líder de sistemas y componentes de movimiento para fabricantes de máquinas. A través del conocimiento de categoría mundial sobre movimiento, la calidad líder en la industria y la amplia experiencia en la vinculación y la integración de productos convencionales y a medida, Kollmorgen presenta soluciones de avanzada e inigualables con respecto a rendimiento, f abilidad y facilidad de uso; esto permite que los fabricantes de máquinas obtengan una ventaja irrefutable en el mercado.

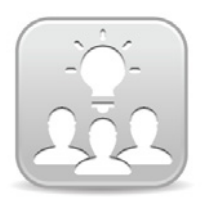

Join the [Kollmorgen Development Network](http://kdn.kollmorgen.com/) for product support. Ask the community questions, search the knowledge base for answers, get downloads, and suggest improvements.

### **North America Europe** 203A West Rock Road<br>Radford, VA 24141 USA

**Web:** www.kollmorgen.com **Web:** www.kollmorgen.com **Mail:** <u>support@kollmorgen.com</u> Mail: <u>technik@kollmorgen.com</u><br>
Tel.: +1-540-633-3545 Tel.: +49-2102-9394-0 **Tel.:** +1-540-633-3545<br>**Fax:** +1-540-639-4162

.

Avenida Tamboré - 1077 Tamboré -<br>Barueri — SP Brasil CEP: 06460-000, Brazil

**Web:** www.kollmorgen.com **Web:** www.kollmorgen.cn

**KOLLMORGEN KOLLMORGEN Europe GmbH** 40880 Ratingen, Germany

**Fax:** +49-2102-9394-3155

**South America China and SEA KOLLMORGEN**<br>Avenida Tamboré - 1077 Tamboré - Room 202, Building 3, Lane 168 Lin Hong Road, Changning District<br>Shanghai, China

**Mail:** support@kollmorgen.com **Mail:** sales.china@kollmorgen.com **Tel.:** +55 11 4191- 4771 **Tel.:** +98 - 400 661 2802